# ESP-TOUCH User Guide

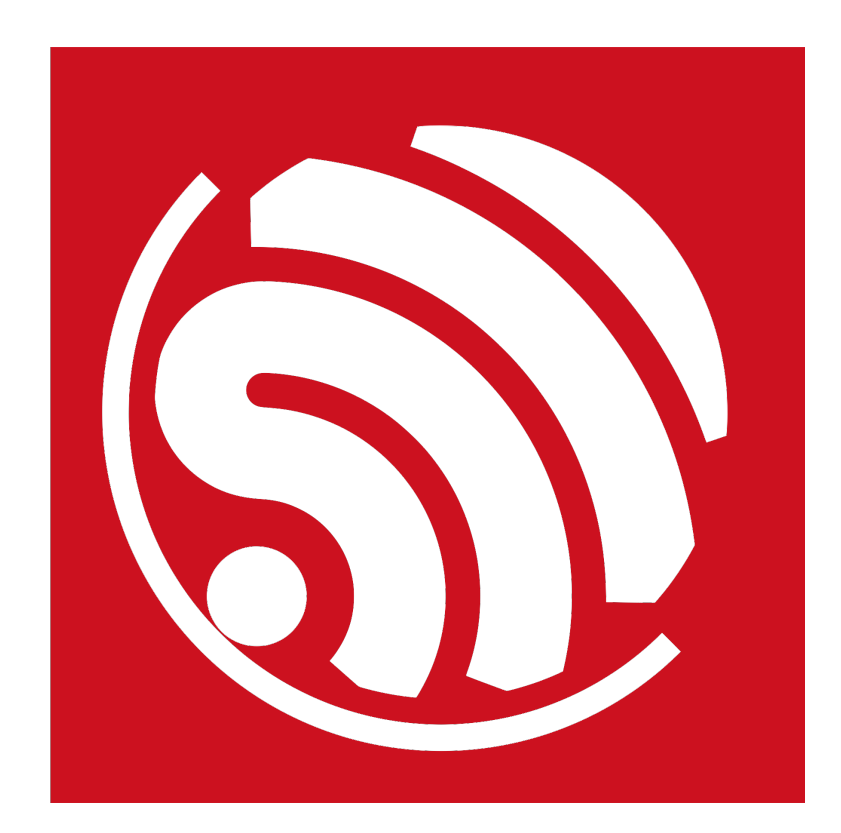

Version 2.0 Copyright © 2018

## About This Guide

#### Release Notes

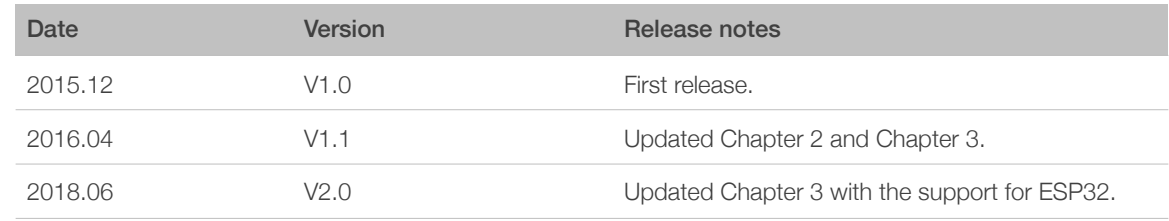

#### Documentation Change Notification

Espressif provides email notifications to keep customers updated on changes to technical documentation. Please subscribe *[here](http://espressif.com/en/subscribe)*.

#### **Certificates**

Please download the product certificate(s) from *[here](http://espressif.com/en/certificates)*.

## **Table of Contents**

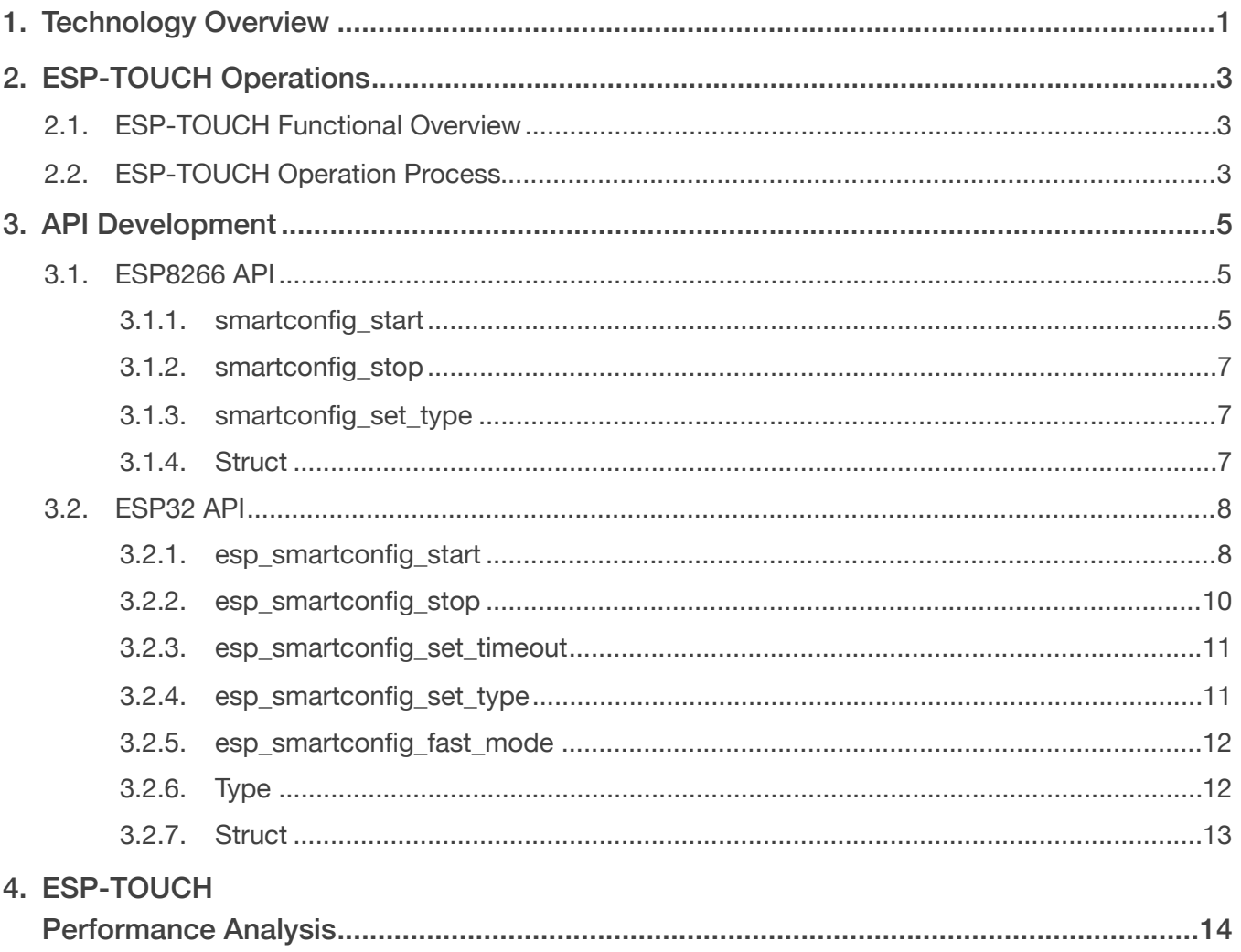

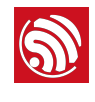

# <span id="page-3-0"></span>**Technology Overview**

Espressif's ESP-TOUCH protocol implements the Smart Config technology to help users connect ESP8266EX- and ESP32-embedded devices (hereinafter referred to as the device)

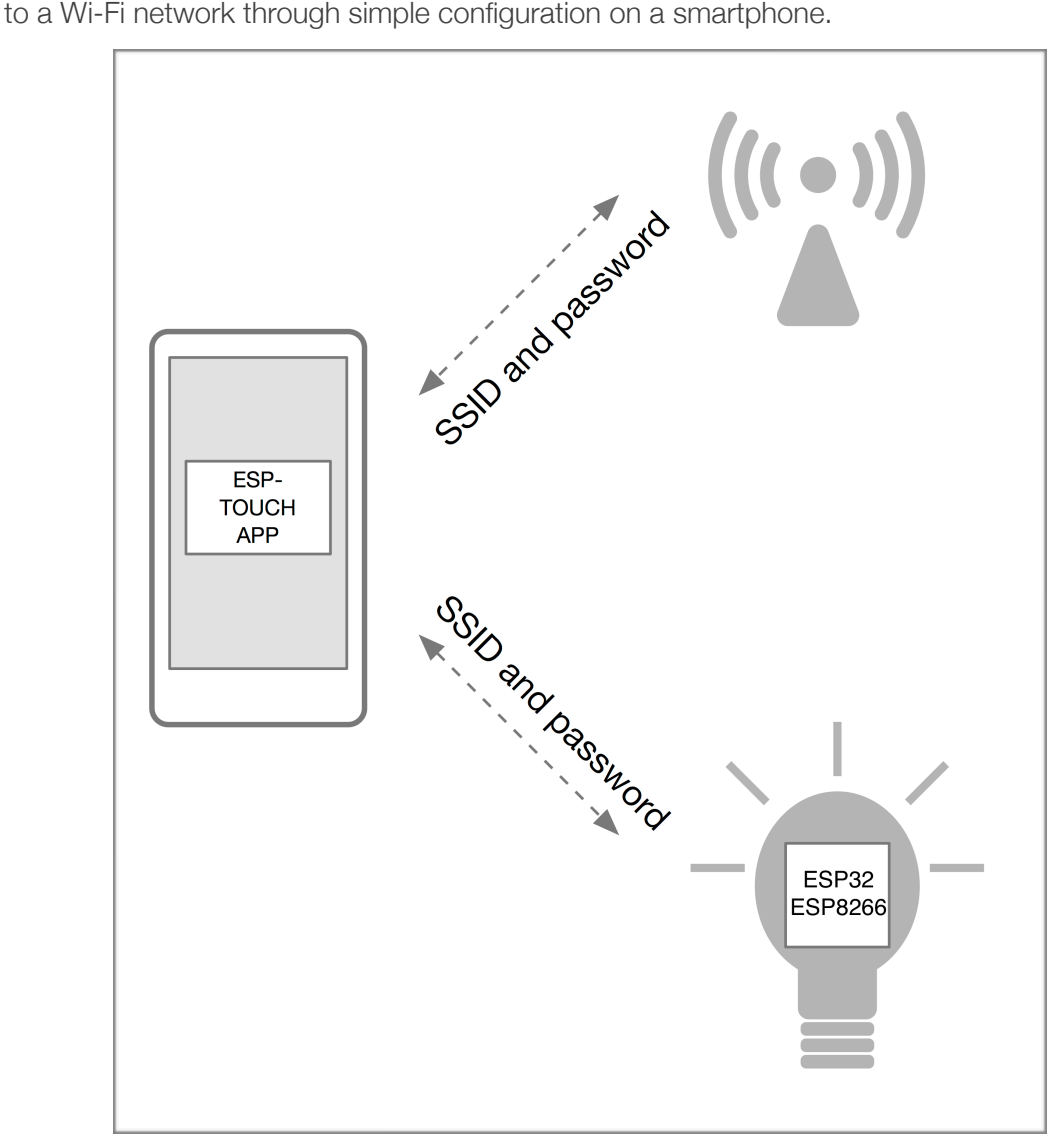

Figure 1-1 Typical ESP-TOUCH Application

Since the device is not connected to the network at the beginning, the ESP-TOUCH application cannot send any information to the device directly. With the ESP-TOUCH communication protocol, a device with Wi-Fi access capabilities, such as a smartphone, can send a series of UDP packets to the Wi-Fi Access Point (AP), encoding the SSID and password into the Length field of each of these UDP packets. The device can then reach the UDP packets, obtaining and parsing out the required information. The data packet structure is shown in Figure 1-2:

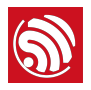

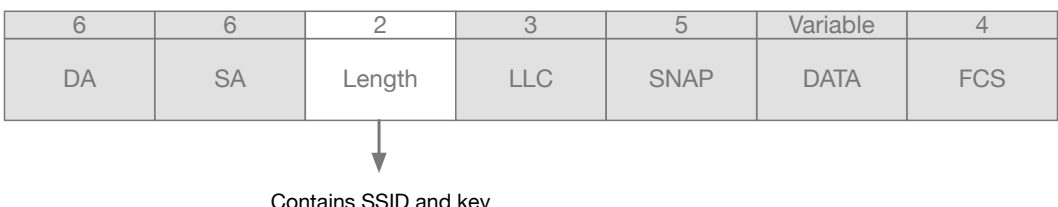

Contains SSID and key information which ESP8266 device can reach

Figure 1-2 Data Packet Structure

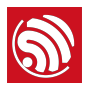

# 2. ESP-TOUCH Operations

## 2.1. ESP-TOUCH Functional Overview

<span id="page-5-1"></span><span id="page-5-0"></span>The ESP8266 OS SDK and NONOS SDK, as well as ESP -IDF, all support ESP-TOUCH.

The SDKs also integrate the AirKiss protocol developed by Wechat, so that users can configure the device either via the ESP-TOUCH App or on the Wechat client-side.

#### *Note:*

*Users can download the ESP-TOUCH App source code from: [https://github.com/espressifAPP.](https://github.com/espressifAPP)*

## 2.2. ESP-TOUCH Operation Process

- <span id="page-5-2"></span>1. Prepare a device that supports ESP-TOUCH, and enable its Smart Config function.
- 2. Connect your smartphone to the router.
- 3. Open the ESP-TOUCH App installed on the smartphone.
- 4. Input the router's SSID and password to connect the device to the router. Please, leave a blank in the password box if the router is not encrypted.

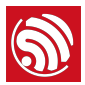

#### *Note:*

- *• It only takes a few seconds for the device to connect to the router if the two are close. With greater distance between them, it will take longer to establish their connection.*
- *• Make sure the router is powered on before configuration, so that the device is able to scan the APs around it.*
- *• The series of data transmitted from the ESP-TOUCH App has a timeout limit. If the device cannot connect*  to the router within a specified period of time, the App will return a configuration failure message (for further *details, please refer to the App source code). Similarly, the time that the device needs to obtain the SSID and password will be calculated. If the timeout limit is reached before the SSID and password information*  is obtained, the device will automatically start the next round of Smart Config process. Users can set the *timeout limit through* esptouch\_set\_timeout(uint8 time\_s) or esp\_smartconfig\_set\_timeout(uint8 time\_s)*.*
- *• Sniffer mode should be enabled during the Smart Config process. Station and soft-AP modes of the device should be disabled. Other APIs should not be called. Station and soft-AP modes are allowed to be enabled at the same time for ESP32 during the Smart Config process.*
- *• After the configuration process is completed, the transmitter will get the IP of the device, and the device*  will return the IP of the transmitter. If the user wants to customize the information exchange between the *transmitter and the device, the IP information can be used for performing LAN communication.*
- *• If the AP isolation mode is enabled on the router, the App may not get a configuration success message, even if the connection has been established.*
- *• Users can configure multiple devices to connect to the same router simultaneously by configuring the app to receive multiple return values.*
- *• ESP8266 and ESP32 do not support 5G and 11AC modes. As a result, Smart Config is not supported by routers using 5G or 11AC mode.*

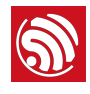

# **S.**<br>
3. API Development

<span id="page-7-0"></span>Users can call the following APIs to realize the ESP-TOUCH configuration. Please, use the latest App and firmware. The SDKs and ESP-IDF provide an ESP-TOUCH demo for your reference.

## <span id="page-7-1"></span>3.1. ESP8266 API

#### 3.1.1. smartconfig\_start

<span id="page-7-2"></span>**Function:** configure the device and connect it to the AP.

#### ⚠ *Notice:*

- *• This API can be called in the Station mode only.*
- *• Call* smartconfig\_stop *to stop the Smart Config process,before repeating it or calling other APIs.*

**Defintion:** bool smartconfig\_start(sc\_callback\_t cb, uint8 log)

#### **Parameters:**

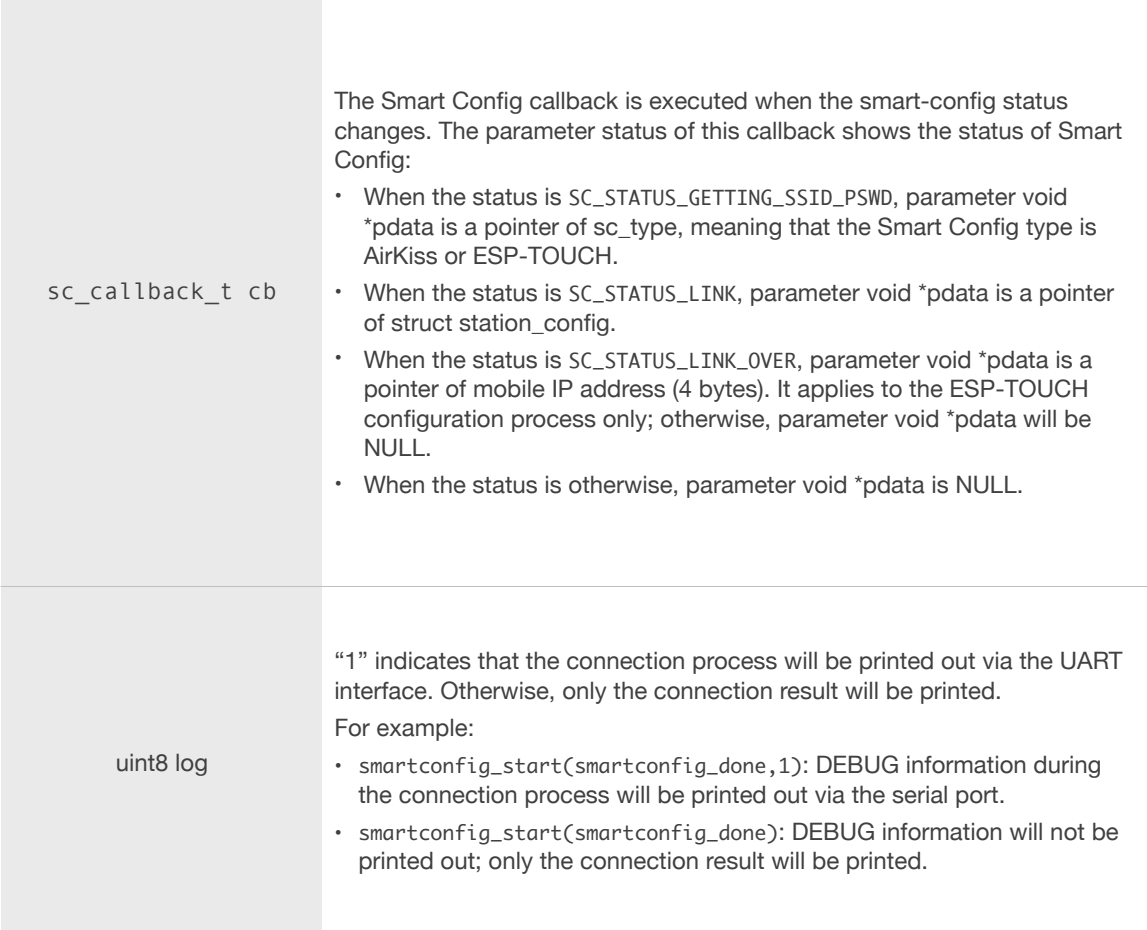

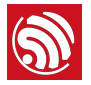

#### **Returned Value:**

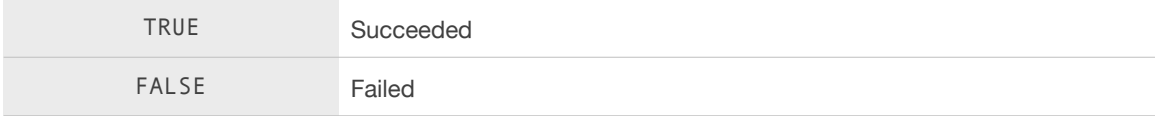

#### **Example:**

```
void	ICACHE_FLASH_ATTR

smartconfig_done(sc_status status, void *pdata)
{

				switch(status)	{

        								case	SC_STATUS_WAIT:
             												os_printf("SC_STATUS_WAIT\n");
             												break;
        								case	SC_STATUS_FIND_CHANNEL:
             												os_printf("SC_STATUS_FIND_CHANNEL\n");
             												break;
        								case	SC_STATUS_GETTING_SSID_PSWD:
												os_printf("SC_STATUS_GETTING_SSID_PSWD\n");

sc_type *type = pdata;
if (*type == SC_TYPE_ESPTOUCH) {
                 																os_printf("SC_TYPE:SC_TYPE_ESPTOUCH\n");
\} else {
																os_printf("SC_TYPE:SC_TYPE_AIRKISS\n");

												}

												break;

								case	SC_STATUS_LINK:

             												os_printf("SC_STATUS_LINK\n");
             struct station_config *sta_conf = pdata;
             												wifi_station_set_config(sta_conf);
												wifi_station_disconnect();

             												wifi_station_connect();
             												break;
								case	SC_STATUS_LINK_OVER:

             												os_printf("SC_STATUS_LINK_OVER\n");
if (pdata != NULL) {
uint8 phone\_ip[4] = \{0\};memcpy(phone_ip, (uint8*)pdata, 4);
                 																os_printf("Phone	ip:	%d.%d.%d.
                      																				%d\n",phone_ip[0],phone_ip[1],phone_ip[2],phone_ip[3]);
												}
             }
             												smartconfig_stop();
```
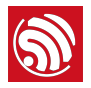

```
												break;

				}

}

smartconfig_start(smartconfig_done);
```
#### 3.1.2. smartconfig\_stop

<span id="page-9-0"></span>**Function:** stop the Smart Config process, and free the buffer taken by smartconfig\_start.

#### *Note:*

*After the connection has been established, users can call this API to free the memory taken by*  smartconfig\_start*.*

**Defintion:** bool smartconfig\_stop(void)

**Parameters:** Null

#### **Returned Value:**

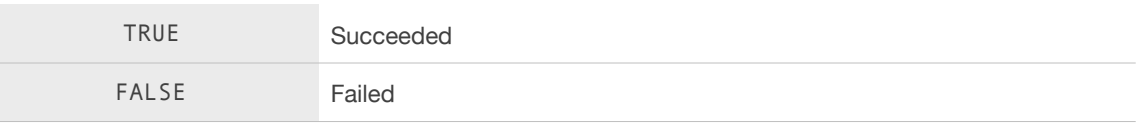

#### 3.1.3. smartconfig\_set\_type

<span id="page-9-1"></span>Function: set the protocol type used in smartconfig\_start mode.

#### *Note:*

*Please call this API before* smartconfig\_start。

**Definition:** bool smartconfig\_set\_type(sc\_type type)

#### **Parameters:**

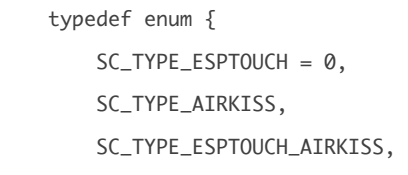

#### } sc\_type;

#### **Returned Value:**

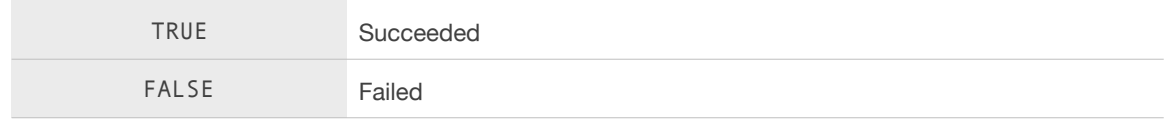

#### 3.1.4. Struct

<span id="page-9-2"></span>typedef enum {

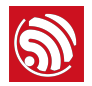

 $SC\_STATUS\_WAIT = 0,$ SC\_STATUS\_FIND\_CHANNEL = 0, SC\_STATUS\_GETTING\_SSID\_PSWD, SC\_STATUS\_LINK, SC\_STATUS\_LINK\_OVER,

} sc\_status;

#### ⚠ *Notice:*

SC\_STATUS\_FIND\_CHANNEL *status: Users may open the App for configuration only when the device starts scanning the channels.*

typedef enum {

```
SC_TYPE_ESPTOUCH = 0,
   				SC_TYPE_AIRKISS,	
				SC_TYPE_ESPTOUCH_AIRKISS,

}	sc_type;
```
## <span id="page-10-0"></span>3.2. ESP32 API

#### 3.2.1. esp\_smartconfig\_start

<span id="page-10-1"></span>**Function:** configure the device so that it connects to the AP.

#### ⚠ *Notice:*

- *• This API can be called in the Station mode or Station + soft-AP mode.*
- *• Call* esp\_smartconfig\_stop *to stop the Smart Config process before repeating* esp\_smartconfig\_start *or calling other APIs.*

**Defintion:**  $\text{esp\_err\_t}$  esp\_smartconfig\_start(sc\_callback\_t cb, ...)

#### **Parameters:**

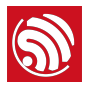

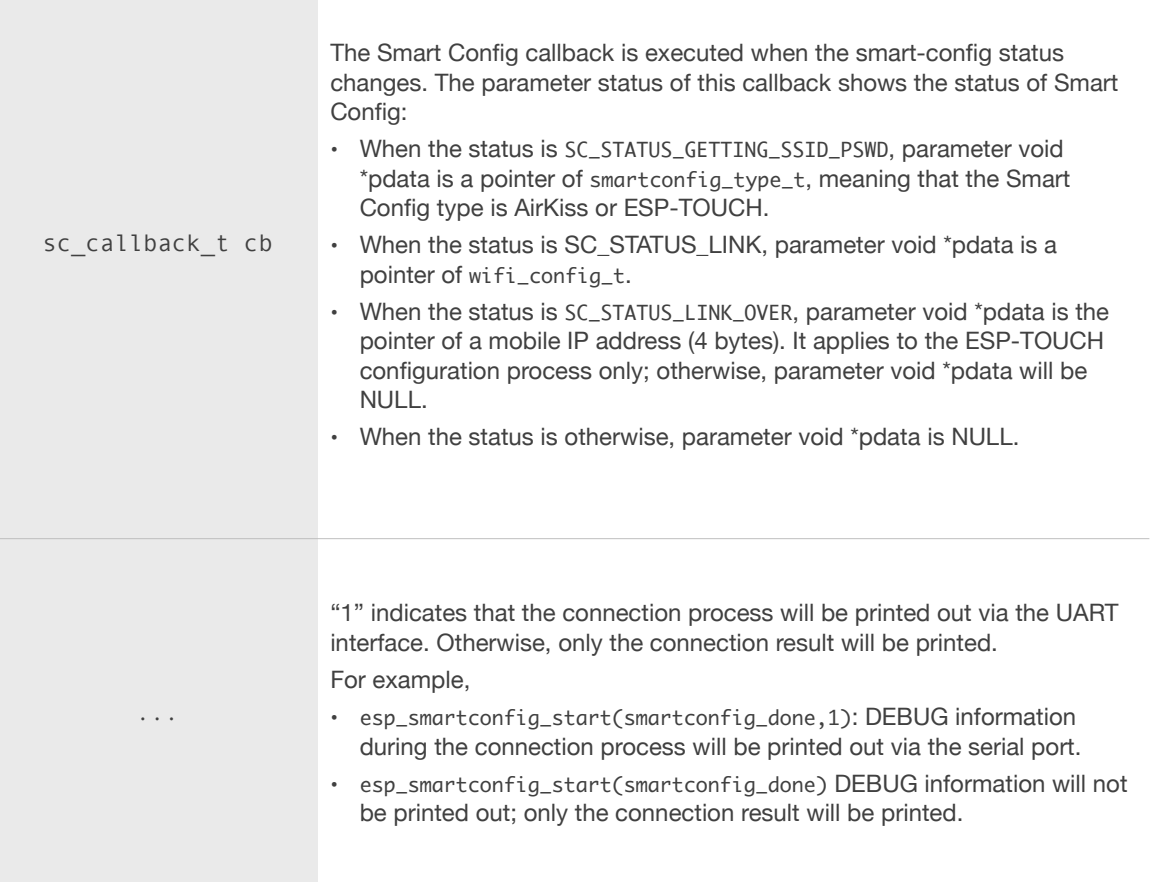

#### **Returned Value:**

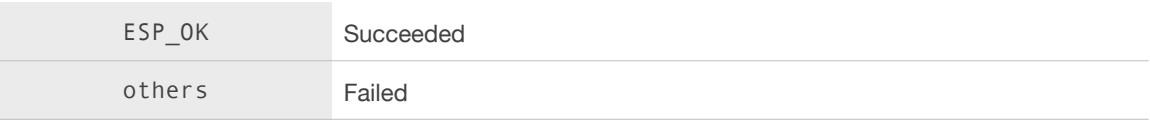

### **Example:**

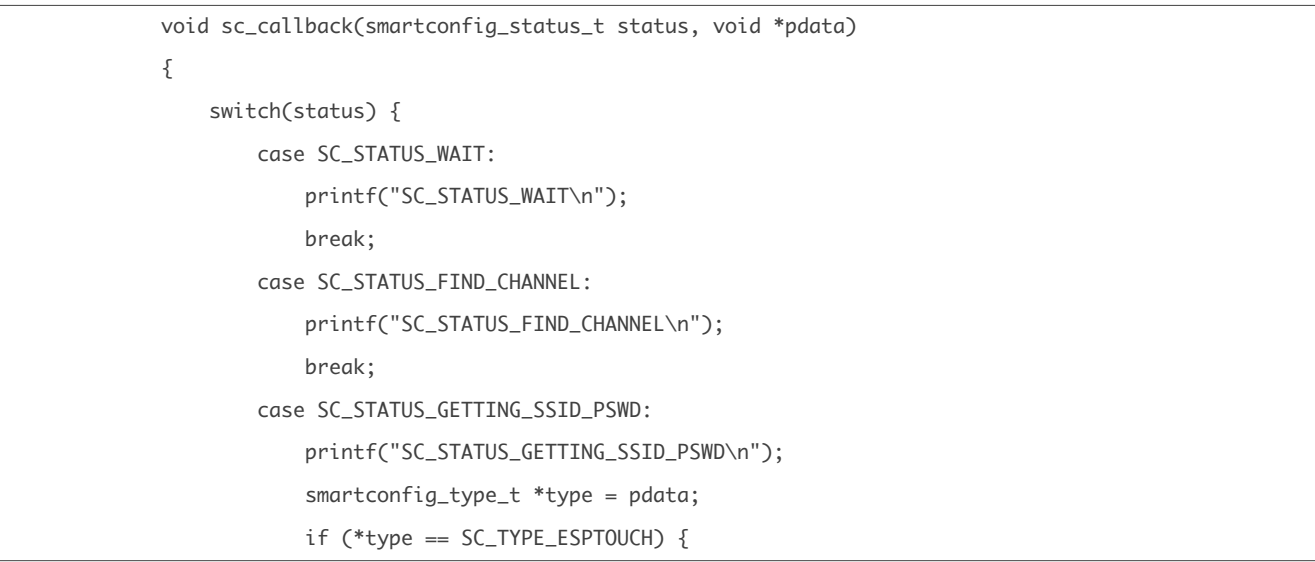

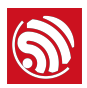

```
																printf("SC_TYPE:SC_TYPE_ESPTOUCH\n");

\} else {
																printf("SC_TYPE:SC_TYPE_AIRKISS\n");

												}

												break;

								case	SC_STATUS_LINK:

												printf("SC_STATUS_LINK\n");

           wifi\_config_t *wifi\_conf = pdata;												esp_wifi_disconnect();

												esp_wifi_set_config(ESP_IF_WIFI_STA,	wifi_conf);

												esp_wifi_connect();

												break;

								case	SC_STATUS_LINK_OVER:

												printf("SC_STATUS_LINK_OVER\n");

if (pdata != NULL) {
uint8 phone\_ip[4] = \{0\};memcpy(phone_ip, (uint8*)pdata, 4);
               printf("Phone ip: %d.%d.%d.
                   																				%d\n",phone_ip[0],phone_ip[1],phone_ip[2],phone_ip[3]);
												}

												esp_smartconfig_stop();

           												break;
				}

}

esp_smartconfig_start(sc_callback);
```
#### 3.2.2. esp\_smartconfig\_stop

<span id="page-12-0"></span>**Function:** stop the Smart Config process, and free the buffer taken by esp\_smartconfig\_start.

#### *Note:*

*After the connection has been established, users can call this API to free the memory.*

**Defintion:**  $\text{esp\_err\_t}$  esp\_smartconfig\_stop(void)

**Parameters:** Null

#### **Returned Value:**

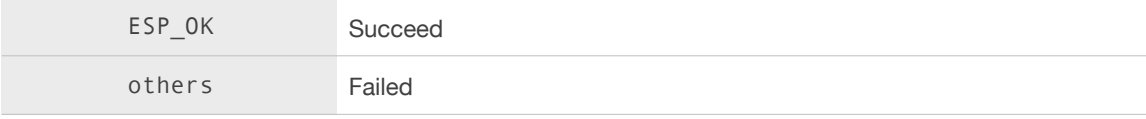

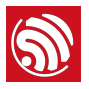

#### 3.2.3. esp\_smartconfig\_set\_timeout

<span id="page-13-0"></span>Function: set a timeout limit to Smart Config.

#### *Note:*

- *• Call this API first before calling* esp\_smartconfig\_start*.*
- The timeout limit is calculated by getting the state of SC\_STATUS\_FIND\_CHANNEL, and Smart Config will be *restarted after the timeout limit is reached.*

**Defintion:** esp\_err\_t esp\_smartconfig\_set\_timeout(uint8\_t time\_s)

#### **Parameters:**

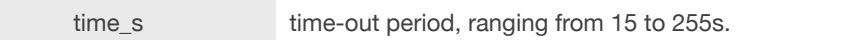

#### **Returned Value:**

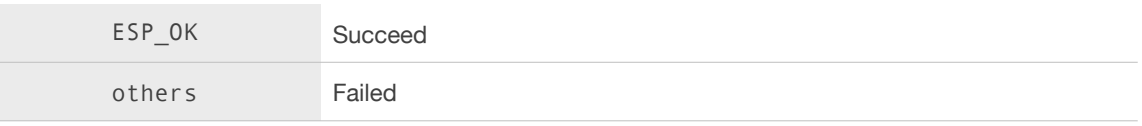

#### 3.2.4. esp\_smartconfig\_set\_type

<span id="page-13-1"></span>Function: set the protocol type used in esp\_smartconfig\_start mode.

#### *Note:*

*Call this API first before calling* esp\_smartconfig\_start*.*

**Defintion:** esp\_err\_t esp\_smartconfig\_set\_type(smartconfig\_type\_t type)

#### **Parameters:**

 typedef enum { SC\_TYPE\_ESPTOUCH = 0, SC\_TYPE\_AIRKISS, SC\_TYPE\_ESPTOUCH\_AIRKISS, } smartconfig\_type\_t;

#### **Returned Value:**

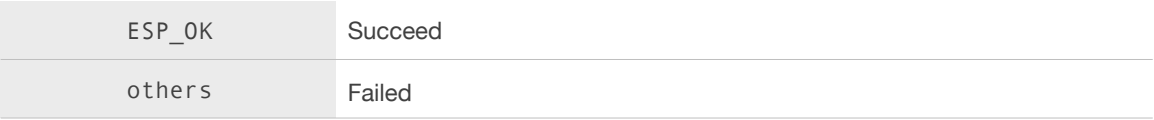

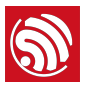

#### 3.2.5. esp\_smartconfig\_fast\_mode

#### <span id="page-14-0"></span>**Function: enable/disable the Smart Config fast mode.**

#### *Note:*

- *• Call this API first before calling* esp\_smartconfig\_start*;*
- *• To make the fast mode fully functional, a corresponding App is required.*

#### **Definition:** esp\_err\_t esp\_smartconfig\_fast\_mode(bool enable)

#### **Note:**

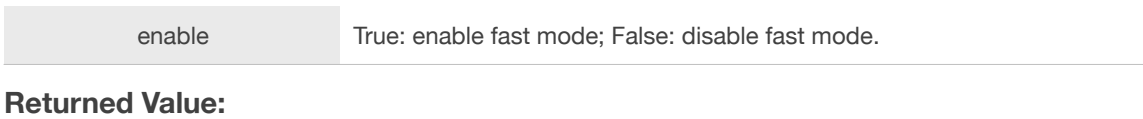

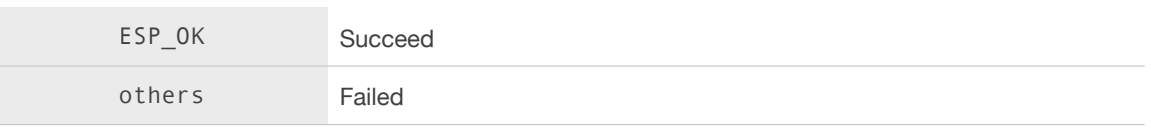

#### 3.2.6. Type

<span id="page-14-1"></span>Typedef void (\*sc\_callback\_t)(smartconfig\_status\_t status, void \*pdata)

**Function:** input the callback of esp\_smartconfig\_start.

#### **Parameters:**

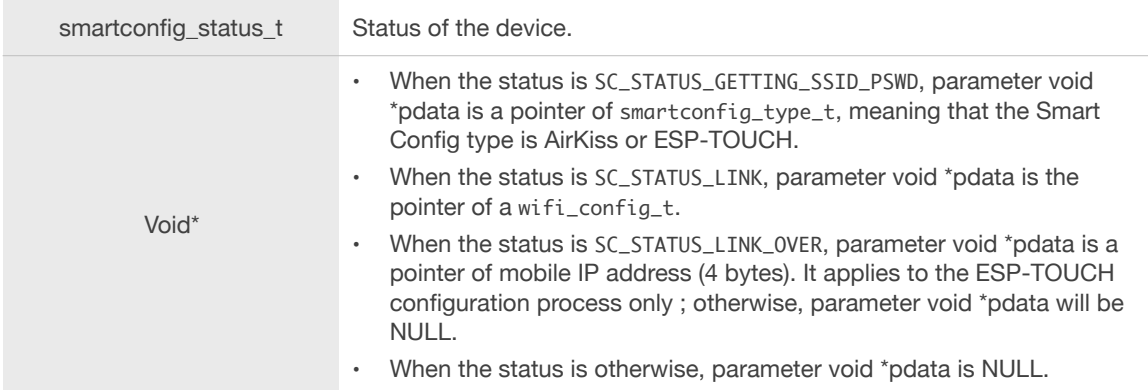

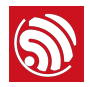

#### 3.2.7. Struct

<span id="page-15-0"></span>typedef enum {

 $SC\_STATUS\_WAIT = 0,$ 

SC\_STATUS\_FIND\_CHANNEL = 0,

 SC\_STATUS\_GETTING\_SSID\_PSWD, 

 SC\_STATUS\_LINK, 

 SC\_STATUS\_LINK\_OVER,

} smartconfig\_status\_t;

#### ⚠ *Notice:*

SC\_STATUS\_FIND\_CHANNEL *status: users may open the App for configuration only when the device starts scanning the channels.*

typedef enum { SC\_TYPE\_ESPTOUCH = 0,

 SC\_TYPE\_AIRKISS, 

 SC\_TYPE\_ESPTOUCH\_AIRKISS,

} smartconfig\_type\_t;

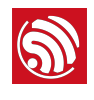

# <span id="page-16-0"></span>ESP-TOUCH Performance Analysis

The communication model on which the ESP-TOUCH technology is based can be understood as a unidirectional channel with a certain error rate. However, this error rate differs depending on the bandwidth. The packet error rate for a 20 MHz bandwidth is 0 - 5%, and the packet error rate for a 40 MHz bandwidth is 0 - 17%. Assuming that the maximum length of data to be transmitted is 104 bytes, if an error-correcting algorithm is not used, it is difficult to ensure that the data can be transmitted over limited rounds of data transfer.

ESP-TOUCH uses a cumulative error-correcting algorithm to achieve completing the transmission process over limited rounds of data transfer. The theoretical basis of the cumulative error-correcting algorithm is that the probability of an error occurring on the same bit of data during multiple rounds of data transmission is very low. Therefore, it is possible to accumulate results of multiple rounds of data transfer, where there is great potential for one bit of erroneous data in one round to lead to the correct corresponding value in other rounds, thus ensuring the completion of data transfer within a limited amount of time.

The success rate of data transmission can be generalized as  $\left[1 - \left[1 - p\right]^k\right]^l$  (  $p$  : packet success rate,  $k$  : round of transmission,  $l$  : length of transmitted data).

Assuming that the length of data to be transmitted is 104 bytes and 72 bytes, the success rate can reach 0.95 when the bandwidth is 20 MHz, and 0.83 when the bandwidth is 40 MHz.

The tables below show the probability of the data transmission success rate and the transmission time when the cumulative error-correcting algorithm is adopted.

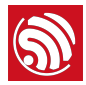

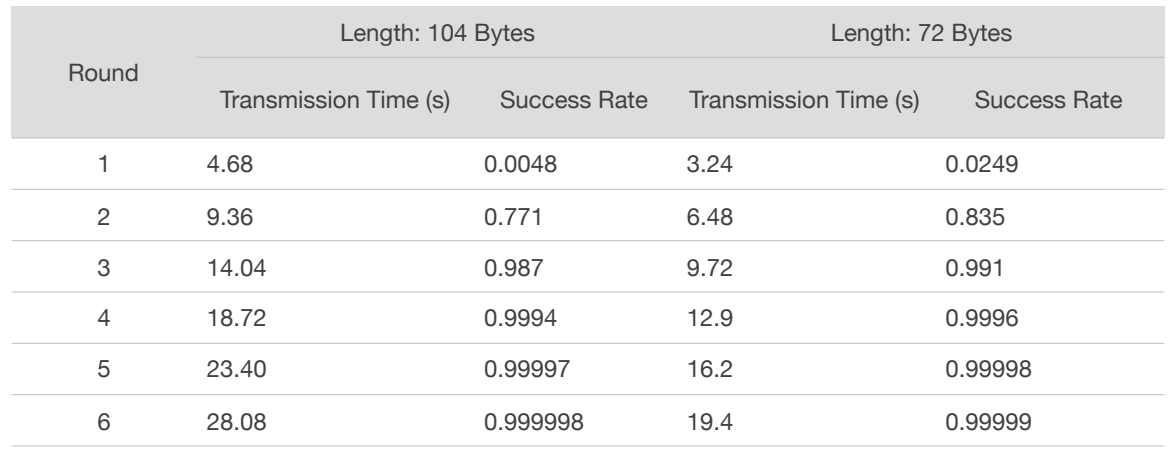

#### Table 4-1. ESP-TOUCH Error Correcting Analysis (20 MHz Bandwidth)

Table 4-2 ESP-TOUCH Error Correcting Analysis (40 MHz Bandwidth)

| Round          | Length: 104 Bytes     |                     | Length: 72 Bytes      |                     |
|----------------|-----------------------|---------------------|-----------------------|---------------------|
|                | Transmission Time (s) | <b>Success Rate</b> | Transmission Time (s) | <b>Success Rate</b> |
| 1              | 4.68                  | $3.84e-9$           | 3.24                  | $1.49e-6$           |
| $\overline{2}$ | 9.36                  | 0.0474              | 6.48                  | 0.121               |
| 3              | 14.04                 | 0.599               | 9.72                  | 0.701               |
| $\overline{4}$ | 18.72                 | 0.917               | 12.9                  | 0.942               |
| 5              | 23.40                 | 0.985               | 16.2                  | 0.989               |
| 6              | 28.08                 | 0.997               | 19.4                  | 0.998               |

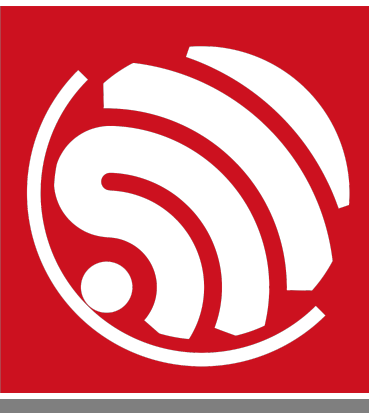

Espressif IoT Team *[www.espressif.com](http://www.espressif.com)*

#### Disclaimer and Copyright Notice

Information in this document, including URL references, is subject to change without notice.

THIS DOCUMENT IS PROVIDED AS IS WITH NO WARRANTIES WHATSOEVER, INCLUDING ANY WARRANTY OF MERCHANTABILITY, NON-INFRINGEMENT, FITNESS FOR ANY PARTICULAR PURPOSE, OR ANY WARRANTY OTHERWISE ARISING OUT OF ANY PROPOSAL, SPECIFICATION OR SAMPLE.

All liability, including liability for infringement of any proprietary rights, relating to use of information in this document is disclaimed. No licenses express or implied, by estoppel or otherwise, to any intellectual property rights are granted herein.

The Wi-Fi Alliance Member logo is a trademark of the Wi-Fi Alliance. The Greentooth logo is a registered trademark of Greentooth SIG.

All trade names, trademarks and registered trademarks mentioned in this document are property of their respective owners, and are hereby acknowledged.

Copyright © 2018 Espressif Inc. All rights reserved.